### **Inhaltsverzeichnis**

### **Einführung APRS**

[Versionsgeschichte interaktiv durchsuchen](https://wiki.oevsv.at) [VisuellWikitext](https://wiki.oevsv.at)

### **[Version vom 9. August 2023, 17:19 Uhr](https://wiki.oevsv.at/w/index.php?title=Einf%C3%BChrung_APRS&oldid=21081) ( [Quelltext anzeigen](https://wiki.oevsv.at/w/index.php?title=Einf%C3%BChrung_APRS&action=edit&oldid=21081))**

[OE3DZW](https://wiki.oevsv.at/wiki/Benutzer:OE3DZW) ([Diskussion](https://wiki.oevsv.at/w/index.php?title=Benutzer_Diskussion:OE3DZW&action=view) | [Beiträge](https://wiki.oevsv.at/wiki/Spezial:Beitr%C3%A4ge/OE3DZW)) [Markierung:](https://wiki.oevsv.at/wiki/Spezial:Markierungen) [Visuelle Bearbeitung](https://wiki.oevsv.at/w/index.php?title=Project:VisualEditor&action=view)

[← Zum vorherigen Versionsunterschied](https://wiki.oevsv.at/w/index.php?title=Einf%C3%BChrung_APRS&diff=prev&oldid=21081)

**[Version vom 9. August 2023, 17:20 Uhr](https://wiki.oevsv.at/w/index.php?title=Einf%C3%BChrung_APRS&oldid=21082) ( [Quelltext anzeigen\)](https://wiki.oevsv.at/w/index.php?title=Einf%C3%BChrung_APRS&action=edit&oldid=21082)** [OE3DZW](https://wiki.oevsv.at/wiki/Benutzer:OE3DZW) [\(Diskussion](https://wiki.oevsv.at/w/index.php?title=Benutzer_Diskussion:OE3DZW&action=view) | [Beiträge\)](https://wiki.oevsv.at/wiki/Spezial:Beitr%C3%A4ge/OE3DZW) (Änderung 21081 von [OE3DZW](https://wiki.oevsv.at/wiki/Spezial:Beitr%C3%A4ge/OE3DZW) ([Diskussion](https://wiki.oevsv.at/w/index.php?title=Benutzer_Diskussion:OE3DZW&action=view)) rückgängig gemacht.) [Markierung](https://wiki.oevsv.at/wiki/Spezial:Markierungen): Rückgängigmachung [Zum nächsten Versionsunterschied →](https://wiki.oevsv.at/w/index.php?title=Einf%C3%BChrung_APRS&diff=next&oldid=21082)

| Zeile 1:                                                                                       | Zeile 1:                                                                                                    |
|------------------------------------------------------------------------------------------------|----------------------------------------------------------------------------------------------------|
|                                                                                                | <b>Das Automatic Packet Reporting</b><br><b>System (APRS) wurde vom Bob</b><br>Bruninga, WB4APR († 2022) ab 1982<br>entwickelt. Die [https://tmsearch.<br>uspto.gov/bin/showfield?<br>f=doc&state=4807:rgagp.5.1 Marke<br>$+$<br>APRS] wurde 1995 von WB4APR ins<br>US-Markenregister eingetragen,<br>heute gehört sie der<br>gemeinnützigen [https://tapr.org/<br><b>Tuscon Amateur Packet Radio Corp].</b><br>In Europa gibt es keine Eintragung. |
|                                                                                                | $\pm$                                                                                                    |
| $== ==$ Wie sieht APRS-Verkehr aus? $== ==$                                                    | $== ==$ Wie sieht APRS-Verkehr aus? $== ==$                                                                                                    |
| Hier ein Beispiel (Darstellung der Software<br>Direwolf):                                      | Hier ein Beispiel (Darstellung der Software<br>Direwolf):                                                                                                    |
| Zeile 6:                                                                                       | Zeile 8:                                                                                                    |
| Es gibt mehrere Möglichkeiten in APRS<br>(Automatic Packet Reporting System) qrv<br>zu werden: | Es gibt mehrere Möglichkeiten in APRS<br>(Automatic Packet Reporting System) qrv<br>zu werden:                                                                                                    |
|                                                                                                |                                                                                                    |
| ===Ich möchte im Internet sehen wer<br>QRV ist $= ==$                                          | === Ich möchte im Internet sehen wer<br>$\ddagger$<br>ORV $ist ==$                                                                                                    |
|                                                                                                |                                                                                                    |
| Im Internet gibt es viele Websites, auf<br>denen man APRS Stationen verfolgen kann:            | Im Internet gibt es viele Websites, auf<br>denen man APRS Stationen verfolgen kann:                                                                                                    |
| Zeile 18:                                                                                      | Zeile 20:                                                                                                    |
| * [http://www.findu.com/ Findu.com]                                                            | * [http://www.findu.com/ Findu.com]                                                                                                    |

#### Ausgabe: 19.05.2024 Dieses Dokument wurde erzeugt mit BlueSpice Seite 2 von 12

#### Einführung APRS

## **BlueSpice4**

Darüber hinaus kann auch eine lokale App installiert werden, **eine** Liste von teilweise

- **−** sehr alten Programmen ist unter '''''http://aprs-is.net/ClientSoftware.aspx''''' verfügbar.
- **− ===Ich möchte von zu Hause aus auch mit dem Funkgerät (144,800 / 432,500 MHz) qrv sein:===**

**Mittels der oben genannten Programme ist es auch möglich über ein analoges 2m/70cm Funkgerät seine eigene Station über die** 

**− Frequenz 144,800 Mhz oder 432,500 MHz sichtbar zu machen oder den lokalen APRS - Aussendungen zuzuhören und auf den Karten sichtbar zu machen.** 

**Früher wurden dazu '''''[https://wiki. oevsv.at/wiki/Packet\_Radio\_via\_TNC TNC]''''' (Terminal Node Controller) verwendet, es gab auch Lösungen mit Soundkarten und PTT-Steuerung über eine serielle Schnittstelle (COM-Port). Heute wird üblicherweise ein kleiner Rechner - typischerweise ein** 

**− Raspberry - verwendet. Die PTT kann dort direkt über programmierbare IO-Ports gesteuert werden. Es ist auch möglich einen USB-Serial-Adapter zu verwenden und über die serielle Schnittstelle die PTT zu steuern, in diesem Fall kann auch ein Rechner ohne frei programmierbare IO-Ports verwendet werden.** 

**Als Software wird heute (dh. 2023) oft [https://github.com/wb2osz /direwolf Direwolf] ([https://github. com/wb2osz/direwolf** 

**− Dokumentation]) verwendet. Im GIThub-Repo von Direwolf finden sich auch zahlreiche teilweise ältere Dokumente zur Performance von AX25 und APRS.** 

Darüber hinaus kann auch eine lokale App installiert werden, **ein** Liste von teilweise sehr alten Programmen ist unter '''''http://aprs-is.net/ClientSoftware.aspx''''' verfügbar.

**+**

**Eine weitere Möglichkeit ist der [[DXL** 

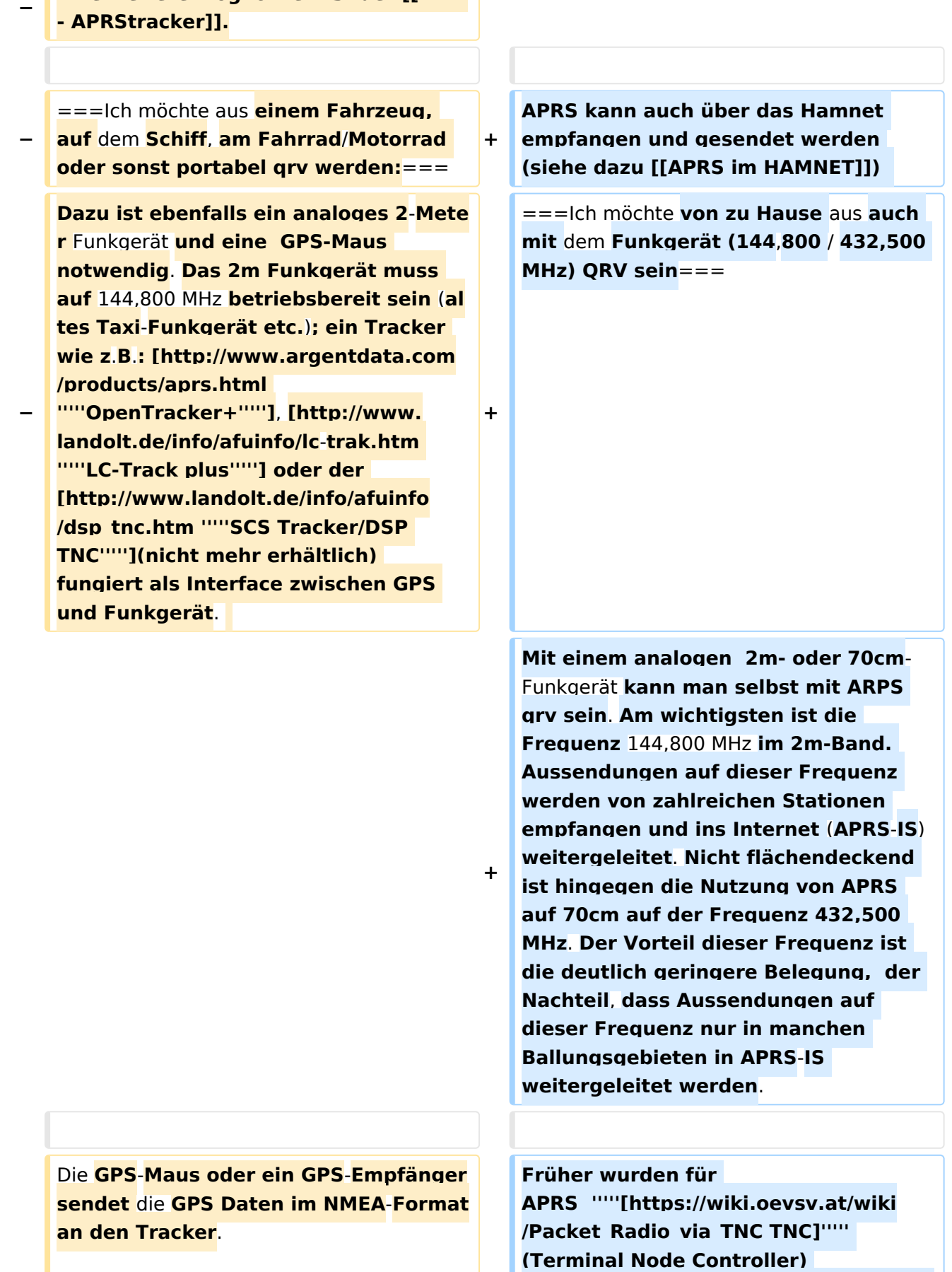

**verwendet, es gab auch Lösungen mit** 

**Soundkarten und Sende-Empfangsumschaltung (PTT-Steuerung) über eine serielle Schnittstelle (COM-Port). Heute wird üblicherweise ein kleiner Rechner typischerweise ein Raspberry Pi verwendet.** Die **PTT kann dort direkt über programmierbare IO**-**Ports gesteuert werden. Es ist auch möglich einen USB-Serial**-**Adapter zu verwenden und über** die **serielle Schnittstelle die PTT zu steuern, in diesem Fall kann auch ein Rechner ohne frei programmierbare IO**-**Ports verwendet werden**.

**[https://www.lora-aprs.at/ '''''LoRaAPRS''''']** (**APRS über LoRaWAN - '''Lo'''ng '''Ra'''nge '''W'''ide '''A'''rea '''N'''etwork) auf 70cm (433,775MHz) ist eine Betriebsart für APRS. Damit ist es möglich auch mit äußerst geringen Sendeleistungen (60mW) Entfernungen bis zu 100km zu überbrücken**. 

**−**

**−**

**−**

**− +**

**Es gibt auch Amateurfunkgeräte (Handfunkgeräte und Mobilfunkgeräte** )**, welches bereits ein TNC für den APRS-Betrieb eingebaut haben ('''''**[htt ps://**www**.**kenwood.de**/**comm**/**amateur /vhf\_uhf/TH-D74E/ Kenwood TH-D74E**]**'' ''', TH-D72E, TH-D7E, '''''[https://www. kenwood.de/comm/amateur/vhf\_uhf /TM-D710GE/ TM-D710]''''', TM-D700 oder '''''**[https://**www.yaesu**.com/**indexV S.cfm? cmd=DisplayProducts&ProdCatID=111 &encProdID=84807B1262BFED6AC816 544D94D310E3&DivisionID=65&isArch ived=0 Yaesu FT3DE]''''', FT-2DE, VX-8, '''''[https:**/**/www.yaesu.com/indexVS. cfm? cmd=DisplayProducts&ProdCatID=106** **Als Software wird heute** (**dh**. **2023**) **oft** [https://**github**.**com**/**wb2osz**/**direwolf Direwolf**] **(**[https://**github**.com/**wb2osz**/**di rewolf Dokumentation**]**) verwendet**. **Im GIThub**-**Repo** von **Direwolf finden sich auch zahlreiche teilweise ältere Dokumente zur Performance** von **AX25**  und APRS. 

**+**

**&encProdID=309B798AD35CA03C88C1 02835725005C&DivisionID=65&isArchi ved=0 FTM-300DR**]**''''',** 

**'''''[https://www.yaesu.com/indexVS**.**cf m?**

**cmd=DisplayProducts&ProdCatID=106 &encProdID=227201D29C822AEFF848 2F3367495319&DivisionID=65&isArchi ved=0 FTM**-**400XDE]''''', FTM-100DE, FTM-350AE, Alinco DR-135/235/435E mit Original Alinco EJ-41U TNC oder dem T3-135 Tracker AddOn** von **Argent data, CG Antenna X1C PLUS/PRO Personal APRS, CG Antenna APRS 100 Personal APRS).** 

**−**

**Tracker wie das '''''[http://www. db1nto.de/ PicoAPRS], [https://www. radioddity.com/sainsonic**  ap510&#x20:aprs&#x20:tracker. **html# Sainsonic AP510]''''' oder der '''''[http://microsat.com.pl /product\_info.php?products\_id=166 Microsat APRS Voyager],''''' haben bereits einen 2m Transceiver eingebaut.**

**−**

**−**

**Einige der Geräte benötigen zusätzlich ein externes GPS. Geräte wie z.B. das Yaesu VX-8GE haben bereits ein GPS-Modul eingebaut; beim Yaesu VX-8DE ist ein GPS-Modul als Option erhältlich.** 

**−**

**−**

**−**

**Eine spätere Entwicklung ist D-APRS mit dem Yaesu D-STAR System, welches** von **einem D-Star Funkgerät Positionsdaten über das D-Star** 

#### Einführung APRS

### **BlueSpice4**

**Repeater Netzwerk in das weltweite APRS - Netz überträgt. D-Star Funkgeräte können allerdings nicht direkt die Daten des analogen APRS Systems empfangen** und **dekodieren bzw. aussenden.**

**−**

**− Nähere Informationen dazu findet ihr hier: [http://wiki.oevsv.at/index.php/D-Star '''''D-STAR.'''''].**

**−**

**−**

**−**

**Auch mit Geräten, die den [http://hamdmr.at/ '''''DMR Standard'''''] unterstützen wie z.B. dem AnyTone AT-D868/878UV können APRS Daten in das APRS-IS Netz gesendet** 

**− werden. Nähere Informationen dazu findet ihr hier: [http://ham-dmr.at /index.php/gps-daten-ins-zu-aprs-fiueber-den-ipsc2-oesterreich/ '''''Konfiguration** APRS **mit dem AnyTone AT-D868UV''''']**.

**In Ländern, welche wenige oder gar keine APRS** - **Digipeater auf 144,800 MHz betreiben, können APRS Daten auch über Kurzwelle verbreitet werden. Im Prinzip funktioniert das genauso, jedoch mit einer anderen Datenrate (300 Bit/s). Es gibt 2 verschiedene Betriebsarten: 300 Bit/s FSK und Robust Packet**.

**Eine weitere von OE5DXL entwickelte Möglichkeit ist der [[DXL** - **APRStracke r]]**.

**+**

**+**

**Die Schwerpunktfrequenzen und weitere Informationen findet ihr unter: [http://wiki.oevsv.at/index.php /APRS\_auf\_Kurzwelle '''''APRS** auf **KW'''' ']. Robust Packet und 300 Bit**/**s APRS** is t mit **dem '''''[https://www**.**p4dragon. com/en/Modems.html SCS Pactor** 

**===Ich möchte aus einem Fahrzeug,** a uf **dem Schiff, am Fahrrad**/**Motorrad oder sonst portabel QRV werden===**

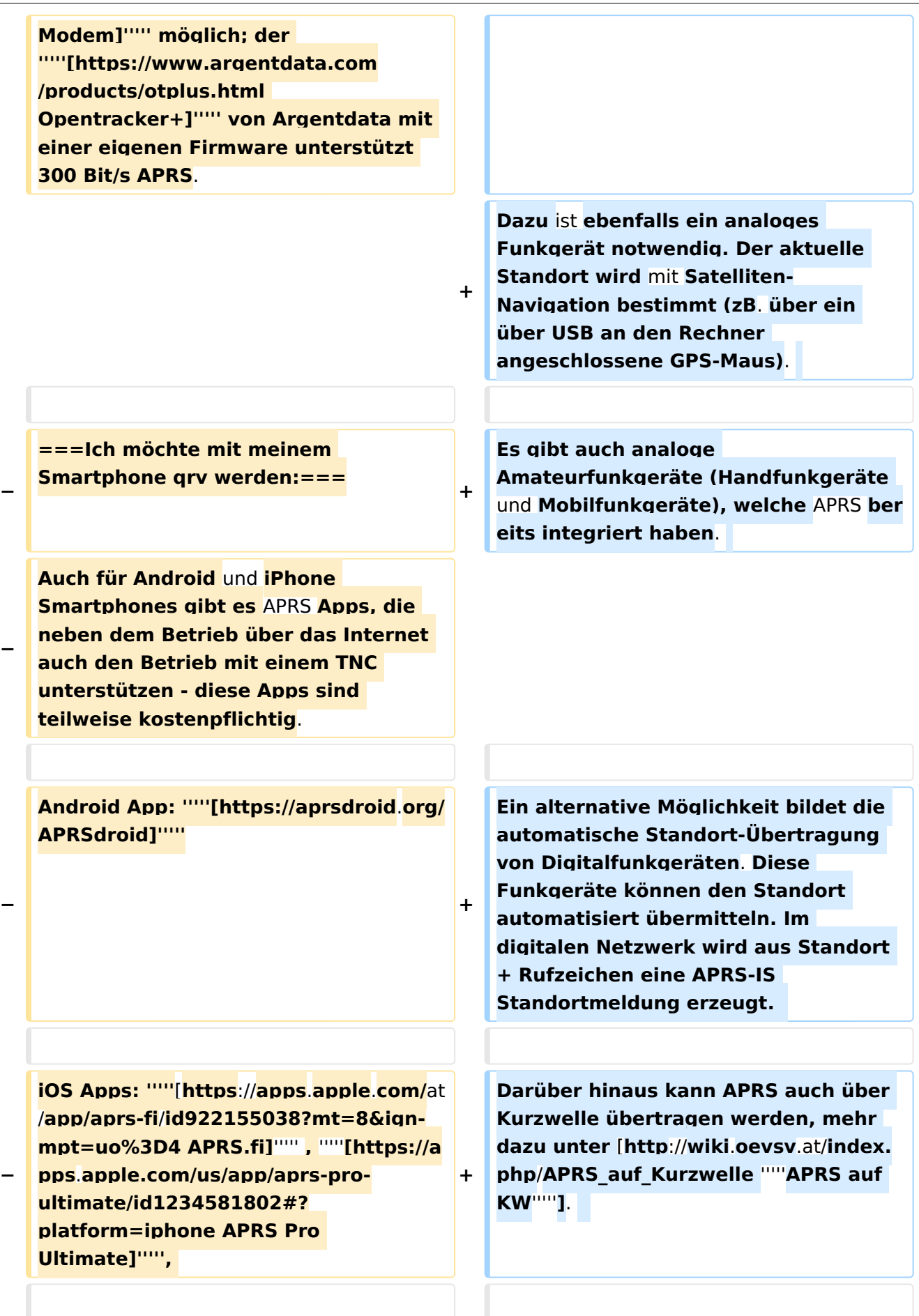

**−**

**Bei der Anschaffung eines Gerätes oder Trackers sollte man darauf achten**, **dass ein bidirektionaler Betrieb** möglich **ist, um** auch **APRS Messaging** (**Senden/Empfangen von alphanumerischen Kurzmitteilungen** bi s zu **67 Zeichen) nutzen** zu **können. Weitere Details dazu könnt ihr dem Einführungsvortrag von Manfred, OE7AAI entnehmen**.

**[https://www.lora-aprs.at/ '''''LoRaAPRS'''''] (APRS über LoRaWAN - '''Lo'''ng '''Ra'''nge '''W'''ide '''A'''rea '''N'''etwork) auf 70cm (433**,**775 MHz) ist eine weitere Betriebsart für APRS. Damit ist es** mög lich auch **mit äußerst geringer Sendeleistung** (**60mW) Entfernungen** b is zu **100km** zu **überbrücken**.

===APRS Präsentation:=== = = = = APRS Präsentation:===

### Version vom 9. August 2023, 17:20 Uhr

Das Automatic Packet Reporting System (APRS) wurde vom Bob Bruninga, WB4APR († 2022) ab 1982 entwickelt. Die [Marke APRS](https://tmsearch.uspto.gov/bin/showfield?f=doc&state=4807:rgaqp.5.1) wurde 1995 von WB4APR ins US-Markenregister eingetragen, heute gehört sie der gemeinnützigen [Tuscon Amateur Packet Radio Corp](https://tapr.org/). In Europa gibt es keine Eintragung.

**+**

### Inhaltsverzeichnis 1 Wie sieht APRS-Verkehr aus? [............................................................................................... 10](#page-9-0) 2 Ich möchte im Internet sehen wer QRV ist [............................................................................. 10](#page-9-1) 3 [Ich möchte von zu Hause aus auch mit dem Funkgerät \(144,800 / 432,500 MHz\) QRV sein](#page-9-2) ........ 10 4 [Ich möchte aus einem Fahrzeug, auf dem Schiff, am Fahrrad/Motorrad oder sonst portabel QRV](#page-10-0)  werden [................................................................................................................................. 11](#page-10-0) 5 APRS Präsentation: [............................................................................................................. 11](#page-10-1)

#### <span id="page-9-0"></span>Wie sieht APRS-Verkehr aus?

Hier ein Beispiel (Darstellung der Software Direwolf):

```
Digipeater WIDE1 (probably OE6XTR) audio level = 81(22/20)INONE1
                                                                     11111[0.3] IW4EGP>APU25N, T79PRS, OE6XTR, WIDE1*, WIDE2:>161643zDX: IZ4WRK 44.31.15N 11.44.11E 50.5 miles 311\Xi 18:17<0x0d>
U frame UI: p/f=0, No layer 3 protocol implemented., length = 105
      APU25N 0 c/r=0 res=3 last=0
destsource IW4EGP 0 c/r=0 res=3 last=0
 digi 1 T79PRS 0 h=1 res=3 last=0
 digi 2 OE6XTR 0
                    h=1 res=3 last=0
 digi 3 WIDE1 0 h=1 res=3 last=0
 digi 4 WIDE2
               \overline{0}h=0 res=3 last=1
 000: 82 a0 aa 64 6a 9c 60 92 ae 68 8a 8e a0 60 a8 6e ...dj.`..h...`.n
 010: 72 a0 a4 a6 e0 9e 8a 6c b0 a8 a4 e0 ae 92 88 8a r......1........
 020: 62 40 e0 ae 92 88 8a 64 40 61 03 f0 3e 31 36 31 b@.....d@a..>161
 030: 36 34 33 7a 44 58 3a 20 49 5a 34 57 52 4b 20 34 643zDX: IZ4WRK 4
 040: 34 2e 33 31 2e 31 35 4e 20 31 31 2e 34 34 2e 31 4.31.15N 11.44.1
 050: 31 45 20 35 30 2e 35 20 6d 69 6c 65 73 20 33 31 1E 50.5 miles 31
 060: 31 f8 20 31 38 3a 31 37 0d
                                                        1.18:17.Status Report, UIview 32 bit apps
DX: IZ4WRK 44.31.15N 11.44.11E 50.5 miles 311 18:17
Character code 0xf8 is probably an attempt at a degree symbol.
```
Es gibt mehrere Möglichkeiten in APRS (Automatic Packet Reporting System) qrv zu werden:

#### <span id="page-9-1"></span>**Ich möchte im Internet sehen wer QRV ist**

Im Internet gibt es viele Websites, auf denen man APRS Stationen verfolgen kann:

*[aprs.fi](http://aprs.fi/)* ist wohl einer der beliebtesten und bekanntesten Adressen.

Weitere Seiten:

- *[APRS Direct](https://www.gliderradar.com/)*
- $\bullet$ *[AGWTracker](https://www.agwtracker.com/)*
- [Findu.com](http://www.findu.com/)

Darüber hinaus kann auch eine lokale App installiert werden, ein Liste von teilweise sehr alten Programmen ist unter *<http://aprs-is.net/ClientSoftware.aspx>* verfügbar.

APRS kann auch über das Hamnet empfangen und gesendet werden (siehe dazu [APRS im](https://wiki.oevsv.at/wiki/APRS_im_HAMNET)  [HAMNET\)](https://wiki.oevsv.at/wiki/APRS_im_HAMNET)

#### <span id="page-9-2"></span>**Ich möchte von zu Hause aus auch mit dem Funkgerät (144,800 / 432,500 MHz) QRV sein**

Mit einem analogen 2m- oder 70cm-Funkgerät kann man selbst mit ARPS qrv sein. Am wichtigsten ist die Frequenz 144,800 MHz im 2m-Band. Aussendungen auf dieser Frequenz werden von zahlreichen Stationen empfangen und ins Internet (APRS-IS) weitergeleitet. Nicht flächendeckend ist hingegen die Nutzung von APRS auf 70cm auf der Frequenz 432,500 MHz. Der Vorteil dieser Frequenz ist die deutlich geringere Belegung, der Nachteil, dass Aussendungen auf dieser Frequenz nur in manchen Ballungsgebieten in APRS-IS weitergeleitet werden.

Früher wurden für APRS *[TNC](https://wiki.oevsv.at/wiki/Packet_Radio_via_TNC)* (Terminal Node Controller) verwendet, es gab auch Lösungen mit Soundkarten und Sende-Empfangsumschaltung (PTT-Steuerung) über eine serielle Schnittstelle (COM-Port). Heute wird üblicherweise ein kleiner Rechner - typischerweise ein Raspberry Pi verwendet. Die PTT kann dort direkt über programmierbare IO-Ports gesteuert werden. Es ist auch möglich einen USB-Serial-Adapter zu verwenden und über die serielle Schnittstelle die PTT zu steuern, in diesem Fall kann auch ein Rechner ohne frei programmierbare IO-Ports verwendet werden.

Als Software wird heute (dh. 2023) oft [Direwolf](https://github.com/wb2osz/direwolf) ([Dokumentation](https://github.com/wb2osz/direwolf)) verwendet. Im GIThub-Repo von Direwolf finden sich auch zahlreiche teilweise ältere Dokumente zur Performance von AX25 und APRS.

Eine weitere von OE5DXL entwickelte Möglichkeit ist der [DXL - APRStracker.](https://wiki.oevsv.at/wiki/DXL_-_APRStracker)

#### <span id="page-10-0"></span>**Ich möchte aus einem Fahrzeug, auf dem Schiff, am Fahrrad/Motorrad oder sonst portabel QRV werden**

Dazu ist ebenfalls ein analoges Funkgerät notwendig. Der aktuelle Standort wird mit Satelliten-Navigation bestimmt (zB. über ein über USB an den Rechner angeschlossene GPS-Maus).

Es gibt auch analoge Amateurfunkgeräte (Handfunkgeräte und Mobilfunkgeräte), welche APRS bereits integriert haben.

Ein alternative Möglichkeit bildet die automatische Standort-Übertragung von Digitalfunkgeräten. Diese Funkgeräte können den Standort automatisiert übermitteln. Im digitalen Netzwerk wird aus Standort + Rufzeichen eine APRS-IS Standortmeldung erzeugt.

Darüber hinaus kann APRS auch über Kurzwelle übertragen werden, mehr dazu unter *[APRS auf](http://wiki.oevsv.at/index.php/APRS_auf_Kurzwelle)  [KW](http://wiki.oevsv.at/index.php/APRS_auf_Kurzwelle)*.

*[LoRaAPRS](https://www.lora-aprs.at/)* (APRS über LoRaWAN - **Lo**ng **Ra**nge **W**ide **A**rea **N**etwork) auf 70cm (433,775 MHz) ist eine weitere Betriebsart für APRS. Damit ist es möglich auch mit äußerst geringer Sendeleistung (60mW) Entfernungen bis zu 100km zu überbrücken.

#### <span id="page-10-1"></span>**APRS Präsentation:**

Download: *[APRS Einführungsvortrag von Manfred, OE7AAI 16.4.2021](https://oe7.oevsv.at/export/sites/oe7/.galleries/downloads/APRS-Vortrag-2021-OE7-20210416.pdf)* (PDF 4,7MB)

Link: *[Aufzeichnung des Vortrages von Manfred, OE7AAI am 16.4.2021](https://fair.tube/videos/watch/e7888d14-ce11-4b81-89f3-cbefd367e1f2)* (MP4, 3h)

Dokumentation ARPS 1.0 (aus dem Jahr 2000).

Quelle:<http://www.aprs.org/doc/APRS101.PDF>

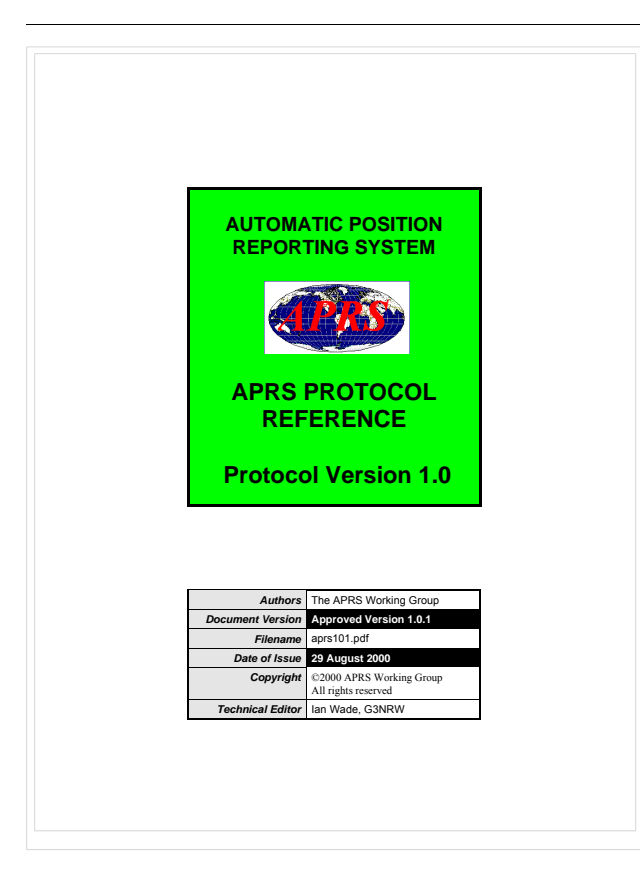